# Support

- [Documentation](#page-0-0)
	- [Ticketing System](#page-0-1)
		- [Service Level Agreement](#page-0-2)
		- [Registration](#page-0-3)
		- [Activating Dashboard "Support"](#page-1-0)
		- [Workflow of Support Issues](#page-1-1)
		- [Creating a Support Issue](#page-1-2)
			- [Manual creation](#page-1-3)
			- [Browser plug-in Bonfire](#page-2-0)
		- [Accepting or rejecting a solution](#page-2-1)
		- [Editing your profile](#page-2-2)
- [General Maintenance Terms and Conditions of Use](#page-2-3)

NovaTec Solutions GmbH provides professional support for the product automaIT.

The support may be reached via the following support channels:

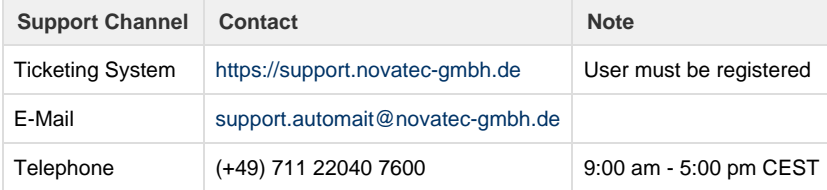

The preferred support channel is the ticketing system because required information is provided. Using the browser plug-in Bonfire eases the creation of support issues.

## <span id="page-0-0"></span>**Documentation**

This documentation is created using the collaboration software [Confluence](http://www.atlassian.com/software/confluence/) from [Atlassian.](http://www.atlassian.com)

Every major release has its own documentation which is separated using "Confluence spaces":

- [AUTOMAIT](https://documentation.novatec-gmbh.de/display/AUTO%4DAIT/Home) is always the documentation of the current version.
- [AUTOMAITDEV](https://documentation.novatec-gmbh.de/display/AUTO%4DAITDEV/Home) is always the documentation of the next version, i.e. it contains the documentation of the current development.
- AUTOMAITnn (e.g. AUTOMAIT11) contains the documentation of the given release (e.g. Release 1.1)

The current space is shown in the bread crumb at the top of the page and is also part of the URL.

# <span id="page-0-1"></span>Ticketing System

The support team uses the ticketing system [Jira](http://www.atlassian.com/software/jira) from [Atlassian](http://www.atlassian.com).

#### <span id="page-0-2"></span>**Service Level Agreement**

The following table shows how the priority of the ticketing system is mapped to the service level agreements defined by the service contract.

<span id="page-0-3"></span>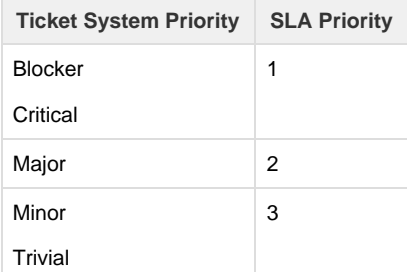

### **Registration**

The support will give you a personalized user account to the ticketing system. Please don't pass the credentials. Further personalized accounts can be created if needed.

### <span id="page-1-0"></span>**Activating Dashboard "Support"**

The dashboard is your overview about open, resolved and closed issues. Additionally, new issues may be created.

After your first login you should configure your dashboard once:

- Click on the drop-down "Dashboard" in the top left hand corner
- Click "Manage Dashboards"
- Click on "Popular"
- Click on the star before "Support". It will turn yellow:
- Click on "Support"

This configuration must only be done once. It will be restored on your next login.

### <span id="page-1-1"></span>**Workflow of Support Issues**

The ticketing system uses the following workflow:

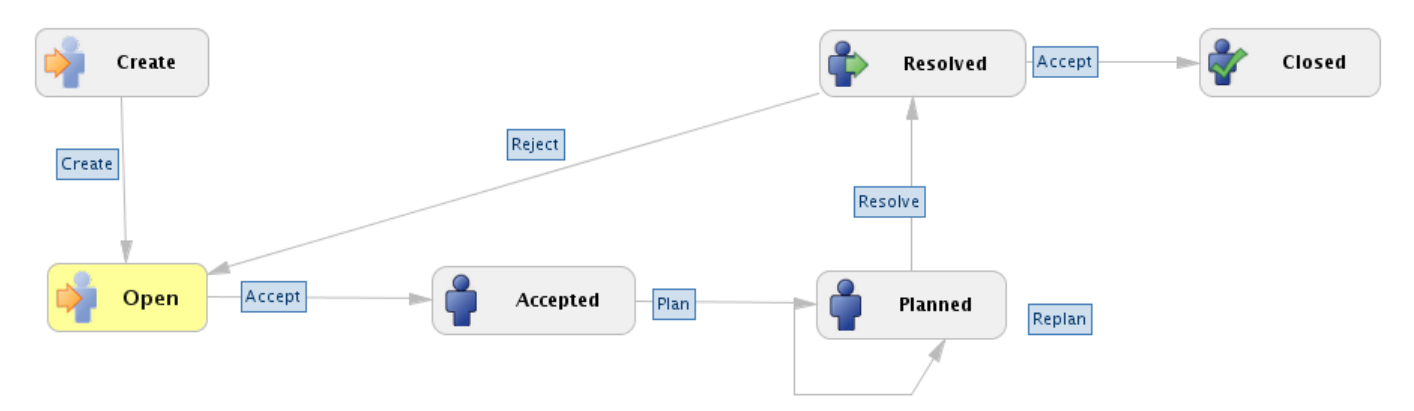

As a user you can

- create support issues
- accept or reject resolved support issues

The other transitions are invoked by the support team.

### <span id="page-1-2"></span>**Creating a Support Issue**

#### <span id="page-1-3"></span>**Manual creation**

New support issues are created as following:

- Click on "Create issue" in the top right hand corner.
- Select the issue type "Support".
- Fill out all required fields which are marked with a "\*".
- Fill out further optional fields if applicable.
- Click on "Create".

The following table describes which fix strategy is applied to issues:

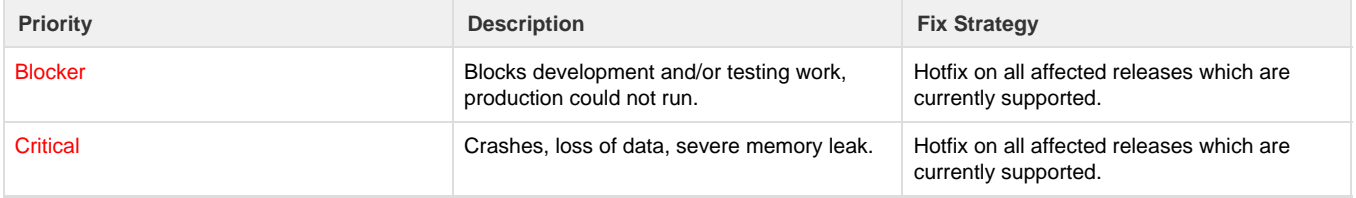

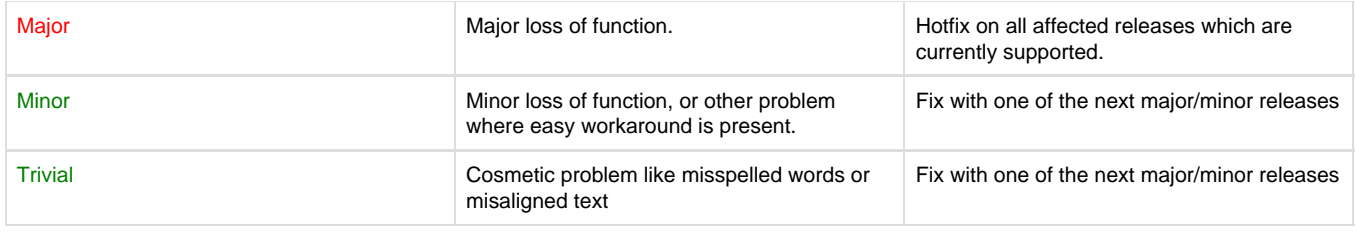

The ticket will now appear in the dashboard as open (a manual refresh might be required).

#### <span id="page-2-0"></span>**Browser plug-in Bonfire**

The browser plug-in [Bonfire](http://www.atlassian.com/en/software/bonfire/overview) (available for Firefox, Chrome, Internet Explorer, Safari) makes it easier to create new support issues:

- Capture support issues directly from the automaIT web application
- Use predefined templates (or even create your own)
- Attach multiple screen shots and use an integrated editor to emphasize or blur regions of the screen shot

To install the plug-in see [Get JIRA Capture Browser Extension.](https://support.novatec-gmbh.de/secure/GetBonfire.jspa)

The support issue will now be handled by the support and pass through the following states: "Accepted", "Planned", and "Resolved". You will be informed by E-Mail about the progress.

#### <span id="page-2-1"></span>**Accepting or rejecting a solution**

If a ticket appears in the dashboard in the column "Resolved" then your request has been solved. Please check the solution and then either accept or reject it by selecting "Accept" or "Reject" in the details of the issue. A comment is required if you reject the solution. Closed issues will be continue to be readable for reference.

Reopening a once closed issue is not intended. If you later notice that you accepted the solution prematurely then please open a new support issue and refer to the existing issue in the comment.

#### <span id="page-2-2"></span>**Editing your profile**

You may wish to edit your profile:

- Configure e-mail notification setting for own creates and comments
- Change e-mail type (HTML or plain text)
- Change your e-mail adresse
- Choose a new password
- Add a picture of yourself

This can be done by clicking on your name in the top right hand corner and then clicking on the pencil next to "Preferences".

### <span id="page-2-3"></span>General Maintenance Terms and Conditions of Use

The following "General Maintenance Terms and Conditions of Use" apply for the automaIT provisioning system, including any accompanying media, printed materials and documentation:

English: [NTSolutions\\_Allgemeine\\_Wartungsbedingungen\\_automaIT\\_en.pdf](https://documentation.novatec-gmbh.de/download/attachments/18908242/NTSolutions_Allgemeine_Wartungsbedingungen_automaIT_en.pdf?version=3&modificationDate=1374743982000&api=v2)

German: [NTSolutions\\_Allgemeine\\_Wartungsbedingungen\\_automaIT.pdf](https://documentation.novatec-gmbh.de/download/attachments/18908242/NTSolutions_Allgemeine_Wartungsbedingungen_automaIT.pdf?version=3&modificationDate=1374743982000&api=v2)